# **การดำเนินงานของระบบสนับสนุน**

จากบทที่ผ่านมาแสดงให้เห็นถึงกระบวนการทำงานหลักๆ ทางด้านการบริหาร การทำงานวิจัย ซึ่งมีขั้นตอนดังรูปที่ 4.2 ในบทนี้ผู้วิจัยจะเสนอระบบสารสนเทศที่พัฒนาขึ้นมาช่วย ในงานทางด้านการบริหารงานวิจัย ซึ่งระบบนี้จะช่วยในการทำงานตั้งแต่ขั้นตอนการเสนอขอทุน วิจัย การทำสัญญาและประกาศจุฬาเพื่อการบริหารงานวิจัย การเบิกจ่ายงบประมาณและ ดำเนินงานวิจัย และ การปิดโครงการ

โดยจากกระบวนการทำงานในรูปที่ 4.2 ผู้ทำงานวิจัยได้แบ่งระบบสนับสนุนการ ทำงานวิจัยออกเป็น 5 ระบบย่อย ดังนี้

b.

- 1. ระบบฐานข้อมูล
- 2. ระบบจัดทำเอกสาร
- 3. ระบบการจัดการการเงิน
- 4. ระบบการติดตามการทำงานวิจัย
- 5. ระบบการแสดงผลข้อมูล

ระบบย่อยมีหน้าที่การทำงานดังที่กล่าวมาใน บทที่ 4 ซึ่งแต่ระบบย่อยจะ สนับสนุนการทำงานในขั้นตอนการทำงานวิจัยตั้งแต่ การเสนอขอทุนวิจัยจนถึงการปิดโครงการ ผู้วิจัยได้พัฒนาระบบสารสนเทศเป็น 2 ล่วนตามลักษณะของผู้ใช้งานโดยใช้โปรแกรมเวปเบส (web-based) สำหรับผู้ทำงานวิจัยเพื่อความสะดวกในการติดตั้งโปรแกรมก่อนใช้งานและใช้ โปรแกรมวินโดว์แอพลิเคชั่น (window application) สำหรับฝ่ายวิจัยเพื่อความสะดวกในการใช้ งานและความสามารถในการรักษาความปลอดภัยของข้อมูลโดยจะต้องดำเนินการติดดังโปรแกรม ตามขั้นตอนที่ระบุไว้ในคู่มือการใช้งานและกำหนดข้อมูลค่าเริ่มต้นก่อนใช้งาน

## **่วนประกอบของระบบสารสนเทศทางด้านการบริหารงานริจัอ**

**ในหัวข้อนี้จะกล่าวถึงส่วนประกอบของระบบสารลนเทศที่ออกแบบมาเพื่อข้วยใน การบรหารงานวิจัย โดยจะแบ่งการทำงานของระบบออกเป็น 2 ส่วนคือ**

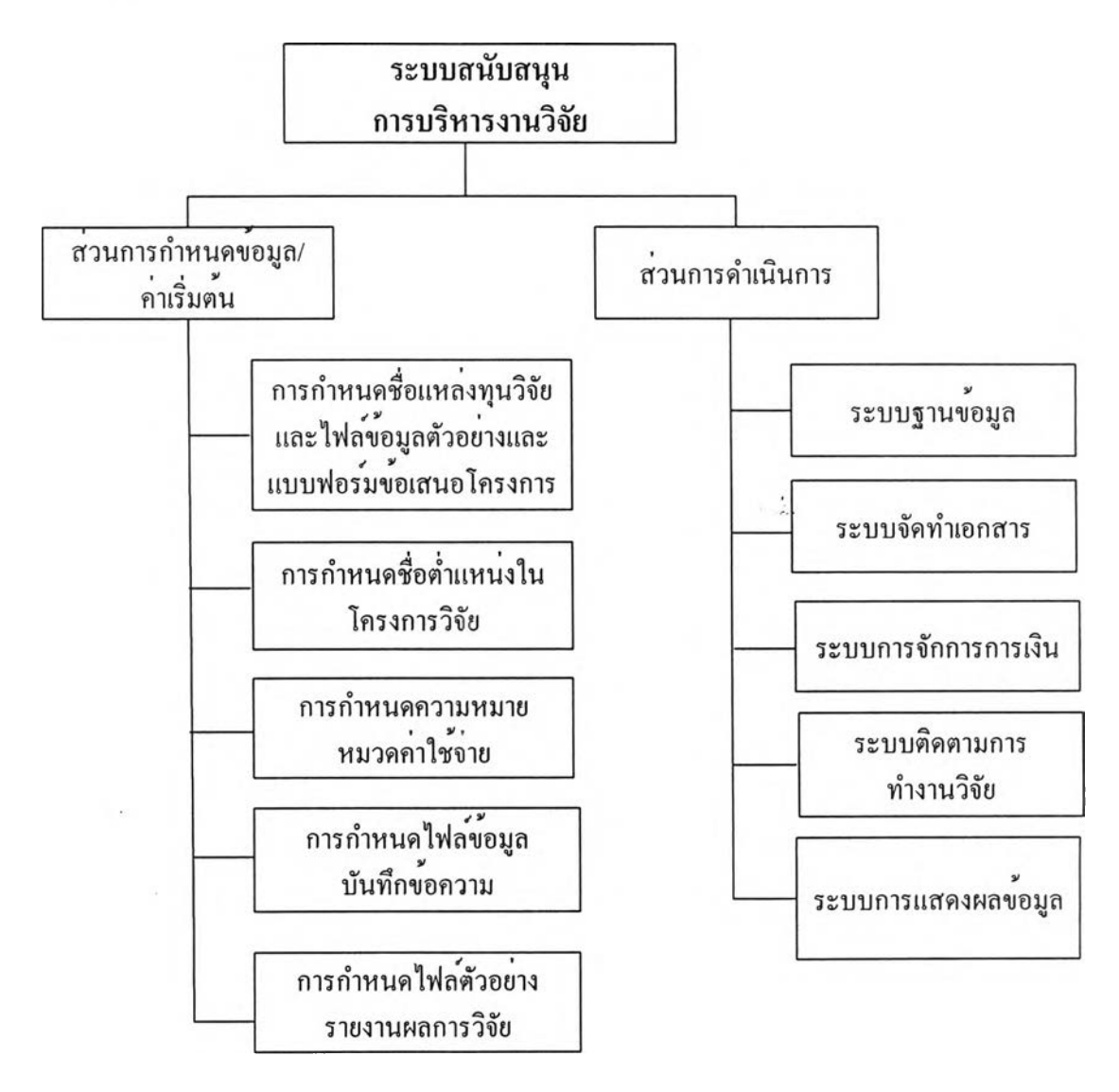

**รปที่ 5.1 แสดงส่วนประกอบทั้งหมดของโปรแกรม**

# **5.1 ส่วนการกำหนด'ข้อมูล / ค่าเรึ๋มต้น**

**จะเป็นส่วนในการนำเข้าข้อมูลในการใช้งานเบื้องต้นของโปรแกรม ซึ่งในการใส่** ข้อมูลในส่วนนี้จะกระทำเพียงครั้งแรกก่อนเริ่มใช้งานโปรแกรม หรือเมื่อเปลี่ยนแปลงในส่วนของ **ข้อมูลเบื้องต้นนี้ เข้น เปลี่ยนแปลงรูปแบบการจัดทำเอกสาร โดยข้อมูลทั้งหมดในส่วนนี้จะถูก เชื่อมโยงไปใช้ในส่วนดำเนินการ**

# **5.1.1 การกำหนดขีเอแหล่งทุนวิจัยและไฟล์ข้อมูลตัวอย่างและแบบฟอร์ม ข้อเสนอโครงการ**

**เป็นการกำหนดชื่อของแหล่งทุนวิจัยโดยฝ่ายวิจัยสามารถเพิ่มเติม ลบและแก้ไข ซื่อแหล่งทุนวิจัยพร้อมทั้งกำหนดประเภทของแหล่งทุนนั้นๆ พร้อมทั้งใส่ไฟล์ตัวอย่างข้อเสนอ โครงการและแบบฟอร์มข้อเสนอโครงการของแต่ละแหล่งทุน**

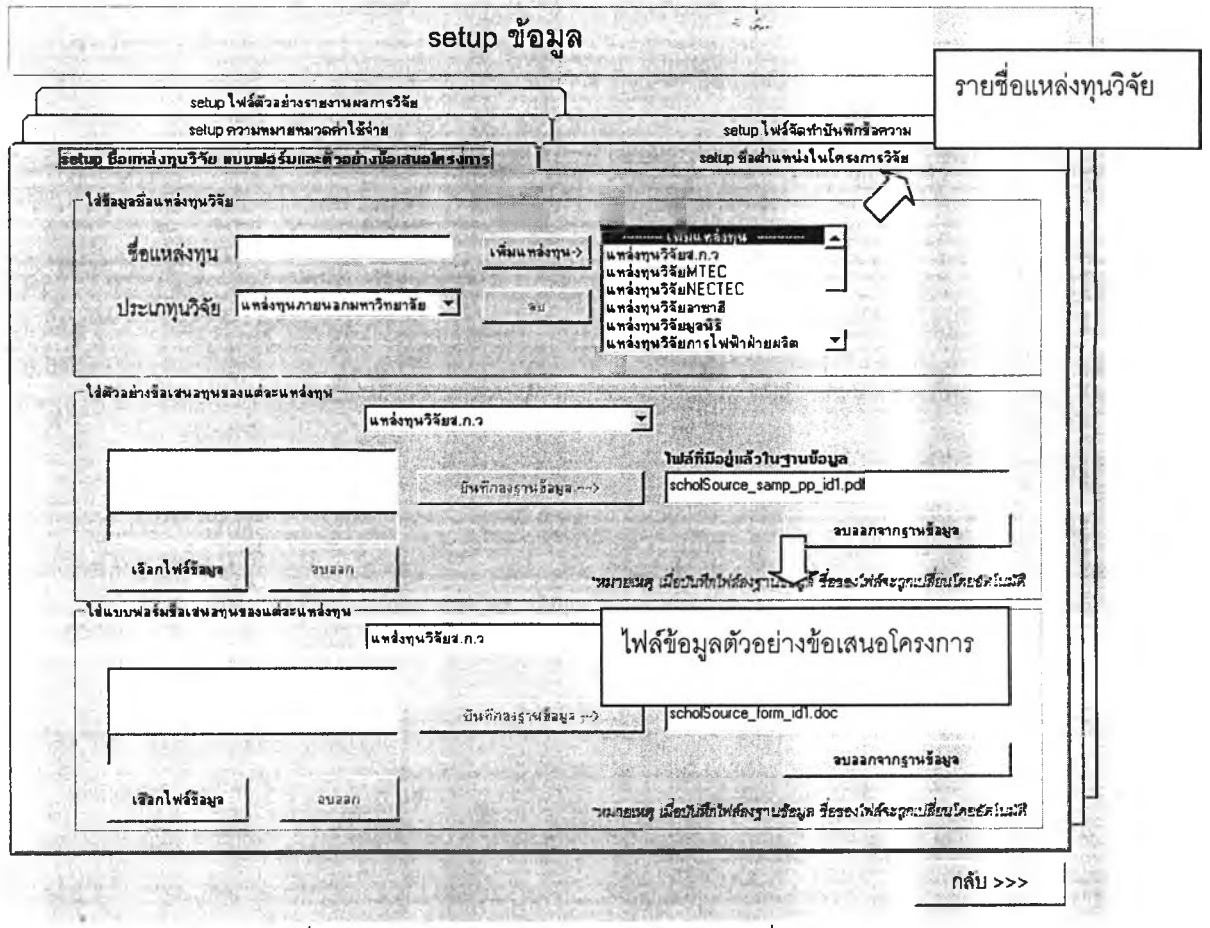

รูปที่ 5.2 แสดงหน้าจอการกำหนดข้อมูล/ค่าเริ่มต้น

### **5.1.2 การกำหนดรํเอตำแหน่งผู้ร่วมโครงการวิจัย**

เป็นการกำหนดขื่อตำแหน่งต่างๆในโครงการวิจัยโดยฝ่ายวิจัยลามารถเพิ่ม ลบ และแก้ไขชื่อตำแหน่งได้

### **5.1.3 การกำหนดความหมายหมวดค่าพจ่าย**

เป็นการกำหนดความหมายของหมวดค่าใช้จ่ายเพื่อให้ผู้ทำงานวิจัยสามารถวาง แผนการใช้งบประมาณได้อย่างถูกต้อง โดยฝ่ายวิจัยสามารถเพิ่มเติมและแก้ไขความหมายของ หมวดค่าใช้จ่ายได้

### **5.1.4 การกำหนดไฟล์ข้อมูลบันฑกข้อความ**

เป็นการใส่ไฟล์ข้อมูลบันทึกข้อความเพื่อใช้ในการดาวโหลดไฟล์ข้อมูลบันทึก ข้อความต่างๆ โดยฝ่ายวิจัยสามารถเพิมเติม ลบ และแก้ไขไฟล์ข้อมูลบันทึกข้อความได้

## **5.1.5 การกำหนดไฟล์ตัวอย่างรายงานผลการวิจัย**

เป็นการกำหนดไฟล์ตัวอย่างรายงานผลการวิจัยเพื่อให้ผู้ทำงานวิจัยสามารถ ดาว โหลดไฟล์ข้อมูลเพื่อใช้ในการจัดทำรายงานการทำงานวิจัย โดยประกอบไปด้วยตัวอย่างรายงาน ความก้าวหน้า และ รายงานฉบับสมบูรณ์ ฝ่ายวิจัยสามารถเพิ่มเติม ลบ และแก้ไขไฟล์ข้อมูล ตัวอย่างรายงานได้

# **5.2 ส่วนการดำเนนการ**

จะเป็นส่วนที่ใข้ในการทำงานปกติของโปรแกรม โดยแบ่งการทำงานออกเป็น 5 ระบบย่อย คือ

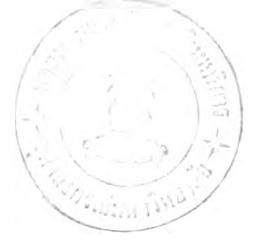

### **5.2.2 ระบบฐานข้อมูล**

**เป็นระบบที่ใช้ในการจัดเก็บ ค้นหาและแก้ไขข้อมูลต่างๆที่ใช้ในการทำงานวิจัย โดยระบบนี้จะประกอบไปด้วย**

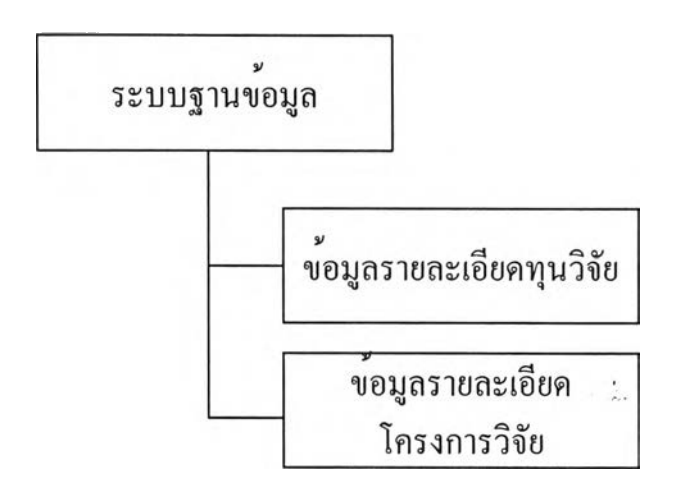

**รูปที่ 5.3 แสดงส่วนการทำงานต่างๆในระบบฐานข้อมูล**

### **1. ข้อมูลรายละเอียดทุนวิจัย**

**เป็นส่วนของการจัดเก็บและค้นหารายละเอียดทุนวิจัย ซึ่งประกอบด้วย ชื่อทุน วิจัย ชื่อแหล่งทุนวิจัย ประเภททุน วันเริ่มด้นและสินสุดการรับข้อเสนอโครงการ นอกจากนี้ยัง ลามารถใส่ไฟล์ข้อมูลรายละเอียดของทุนนั้นๆ โดยฝ่ายวิจัยลามารถค้นหา เพิ่มเติม แก้ไข และ ลบ ข้อมูลรายละเอียดทุนวิจัย ส่วนผู้ทำงานวิจัยสามารถค้นหาข้อมูลโครงการวิจัยพร้อมทั้งดาวโหลด ไฟล์ข้อมูลรายละเอียดทุนวิจัยได้**

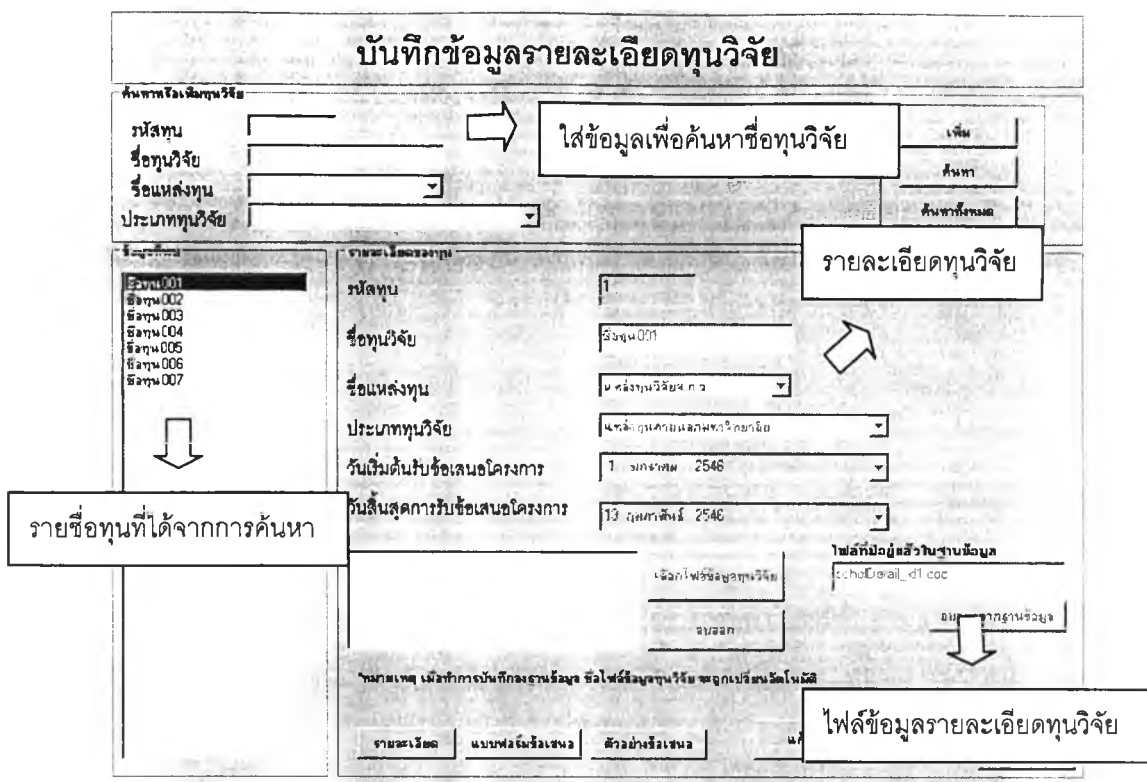

งูปที่ 5.4 แสดงหน้าจอการจัดเก็บ ค้นหาและแก้ไขข้อมูลรายละเอียดทุนวิจัยสำหรับฝ่ายวิจัย

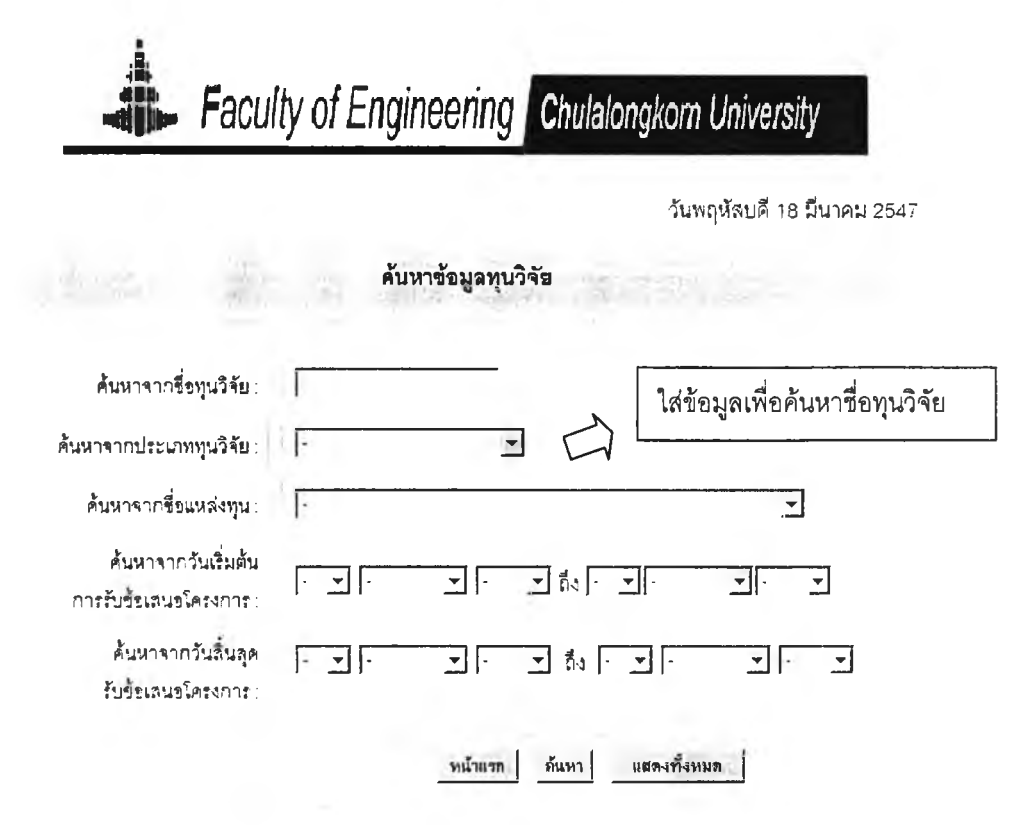

รูปที่ 5.5 แสดงหน้าจอการค้นหาข้อมูลรายละเอียดทุนวิจัยสำหรับผู้ทำงานวิจัย (1)

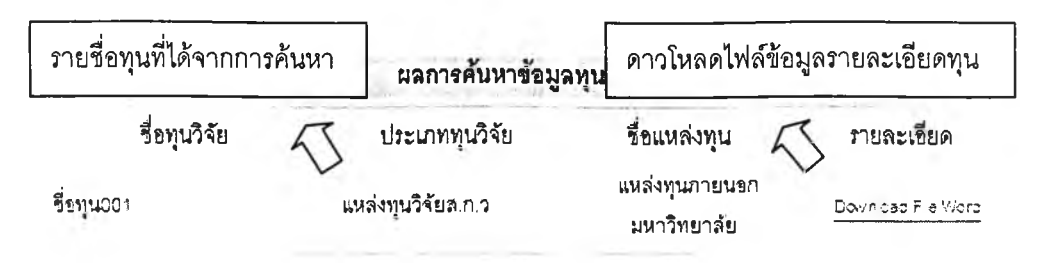

**รูปที่ 5.6 แสดงหน้าจอผลการค้นหาข้อมูลรายละเอียดทุนวิจัยลำหรับผู้ทำงานวิจัย (2)**

### **2. ข้อมูลรายละเอียดโครงทา?วิจัย**

**เป็นการจัดเก็บข้อมูลรายละเอียดโครงการวิจัย ซึ่งประกอบด้วย ซื่อโครงการ ประเภทโครงการ ซื่อทุน ซื่อแหล่งทุน การเก็บรักษาเงิน รายซื่อคนทำงานวิจัยทั้งบุคลากรในคณะ และบุคคลภายนอก วันเริ่มต้นสิ้นสุดโครงการ รวมทั้งสถานะโครงการวิจัย โดยผู้ทำงานวิจัย สามารถเพิ่มเติมข้อมูลรายละเอียดโครงการวิจัย และฝ่ายวิจัยสามารถค้นหาและแก้ไขรายละเอียด ข้อมูลรายละเอียดและเปลี่ยนสถานะโครงการวิจัยได้**

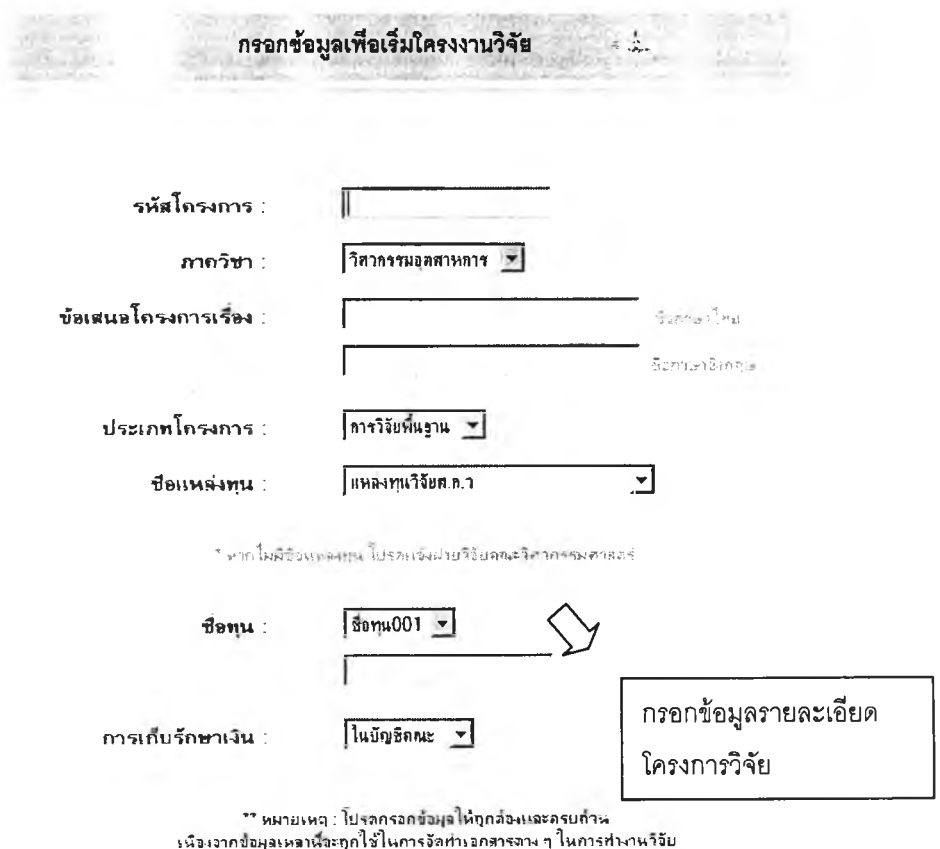

รูปที่ 5.7 แสดงหน้าจอการจัดเก็บข้อมูลรายละเอียดโครงการวิจัยสำหรับผู้ทำงานวิจัย

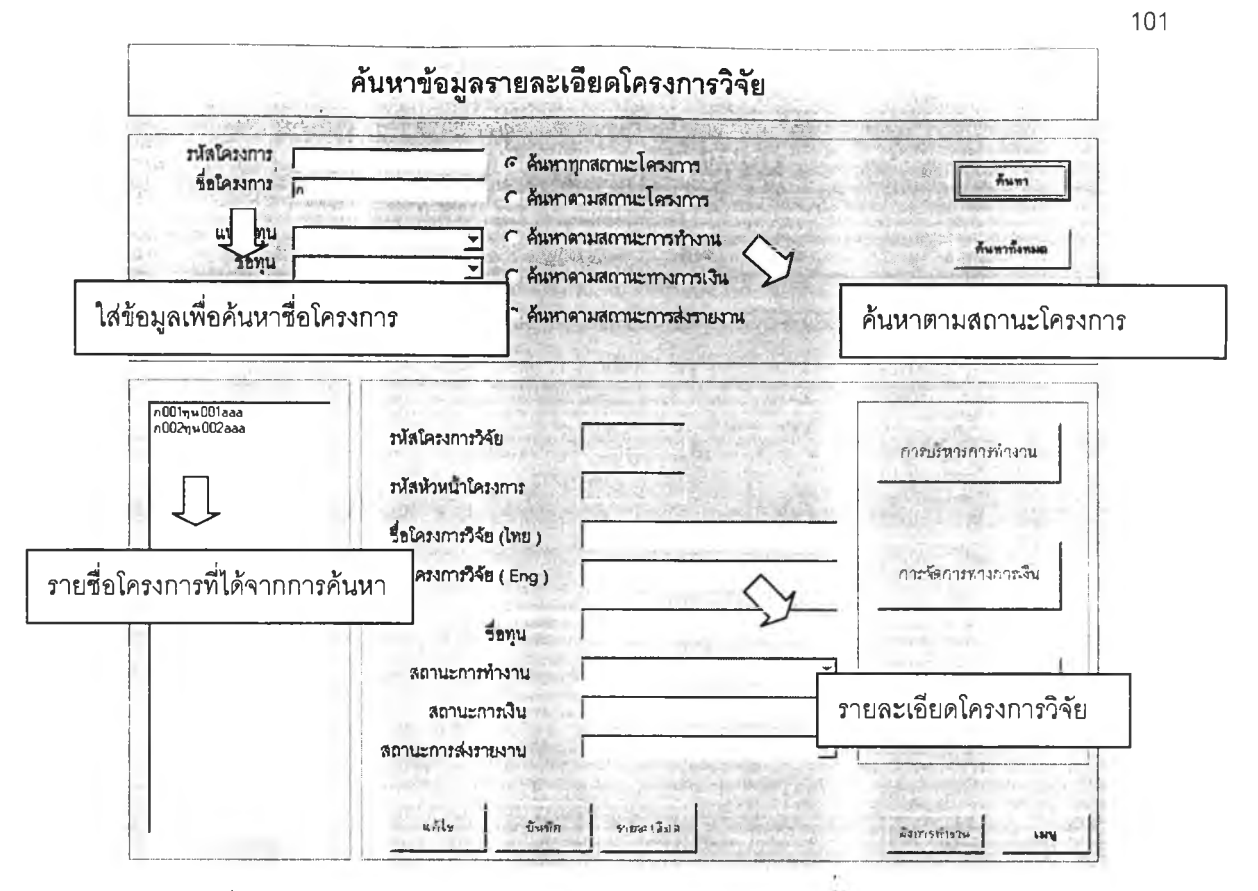

รูปที่ 5.8 แสดงหน้าจอการค้นข้อมูลรายละเอียดโครงการวิจัยสำหรับฝ่ายวิจัย

### 5.2.3 ระบบจัดทำเอกสาร

เป็นระบบที่ช่วยในการออกเอกสารต่างๆที่ใช้ในการทำงานวิจัยโดยระบบนี้จะ

ประกอบไปด้วย

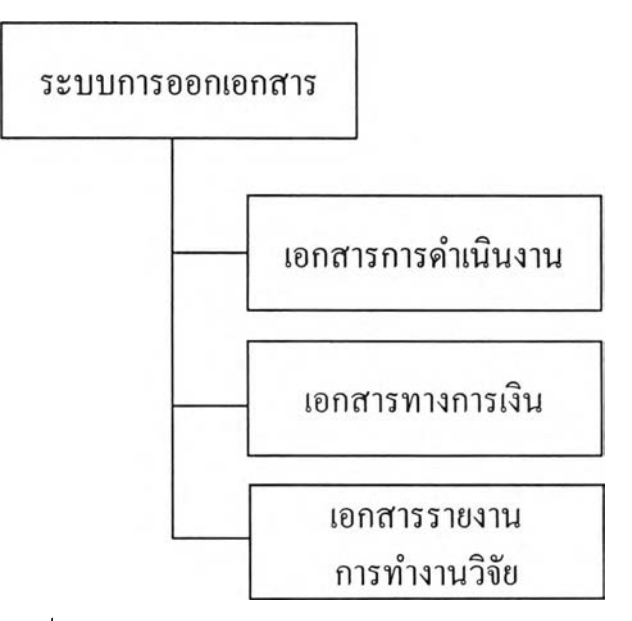

รูปที่ 5.9 แสดงส่วนการทำงานต่างๆในระบบการออกเอกสาร

#### 1. เอกสารการดำเนินงาน

**เป็นการออกเอกสารต่างๆที่'ใซในการดำเนินงานวิจัย เๆเน ใบขอเปิดบัญชีธนาคาร ประกาศการทำงานวิจัย และ บันทึกข้อความที'ใช้ในการขออนุมัติ โดยในกรณีที่ข้อมูลที่อยู่ใน เอกลารมีอยู่ในระบบฐานข้อมูลโปรแกรมจะนำเข้าข้อมูลลงในเอกสาร เช่นข้อมูลวางแผนการใช้ งบประมาณ ข้อมูลการเบิกจ่ายงบประมาณ และข้อมูลการส่งรายงานการทำงานวิจัยในประกาศ การทำงานวิจัย โดยจะแสดงในรูปแบบของใฟล์Excel ที่จัดรูปตามที่กำหนดไว้ผู้ทำงานวิจัยและ ฝ่ายวิจัยสามารถแกํใขข้อมูลและรูปแบบในเอกสารได้ก่อนพิมพ์เอกสาร**

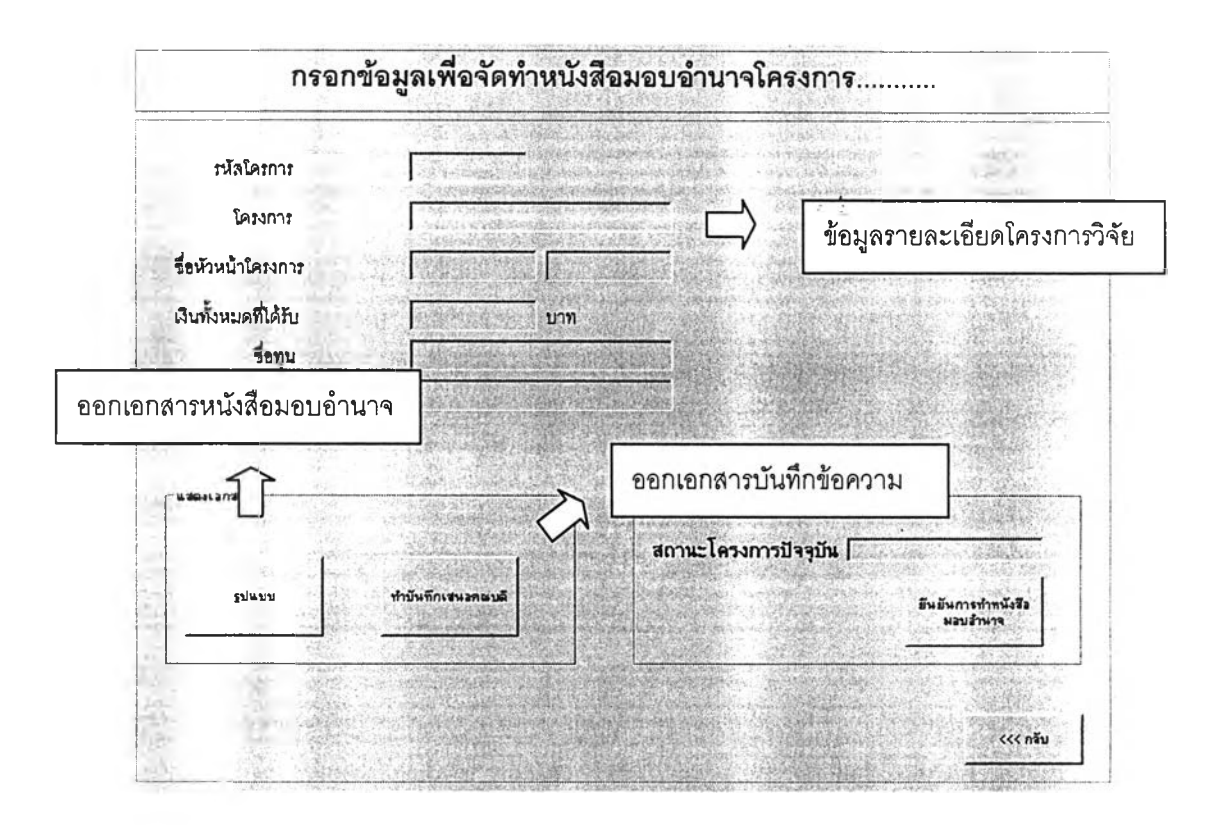

**รูปที่ 5.10 แสดงหน้าจอการออกเอกสารหนังสือมอบอำนาจและบันทึกข้อความขออนุมัติหนังสือ มอบอำนาจสำหรับฝ่ายวิจัย**

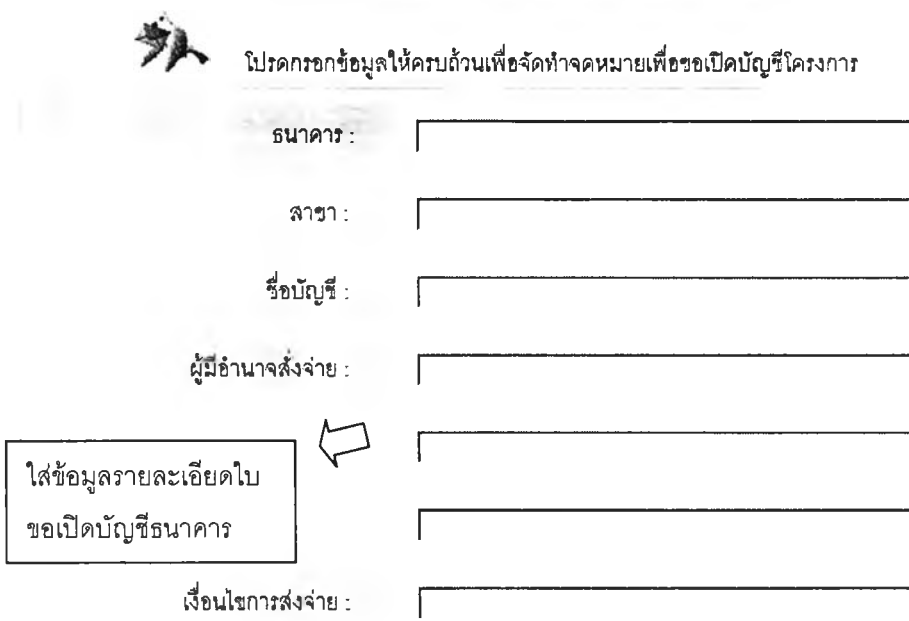

หมายเหตุ ท่านต้องทำการยืนย้นการขอใบเปิดบัญชีก่อนส่งเอกสารให<u>้ผ</u>่ายวิจัยดำเนินการ

**เพื่อให้ลามารกทำการติดตานและตทจลอยไต้อย่างคูกต้องและทดเร็ว**

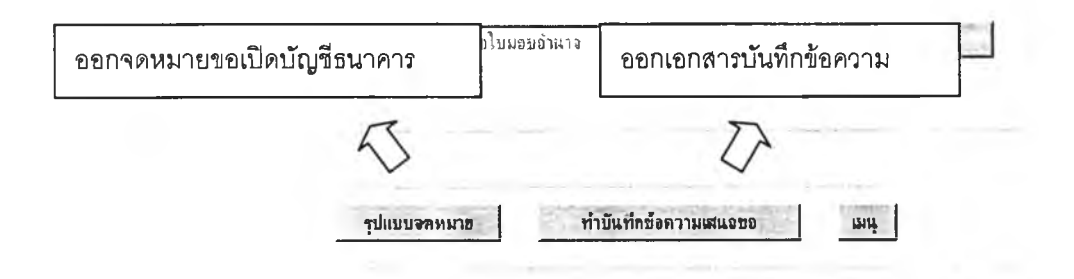

**รูปที่ 5.11 แสดงหน้าจอการออกเอกสารใบขอเปิดบัญชีธนาคารและบันทึกข้อความขออนุบัติใบขอ เปิดบัญชีธนาคารสำหรับผู้ทำงานวิจัย**

#### 2. เอทสารทางทา?เงิน

**เป็นการออกเอกสารที่เกี่ยวช้องกับการใช้งบประมาณเช้น รายงานวางแผนการใช้ งบประมาณ ใบเบิกจ่ายงบประมาณ รายงานผลการใช้งบประมาณ โดยจะนำเช้าข้อมูล รายละเอียดการใช้งบประมาณลงในเอกสาร ในรูปแบบของไฟล์ Excel ที่จัดรูปแบบตามที่กำหนด ไว้โดยฝ่ายวิจัยลามารถแกไขข้อมูลและรูปแบบเอกสารได้**

#### จัดหำใบเบกจ่ายงบประมาณโครงการ ก001หบOOlaaa

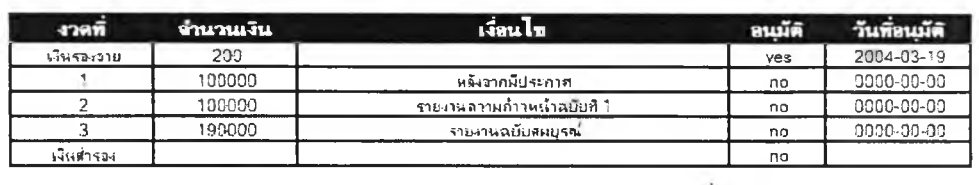

ี จัดทำไบเบิกเงินรองจายเป็นจำนวนเงิน <mark>200 บาท ( ต้องไม</mark>่เกิน <mark>100000 บาท )</mark>

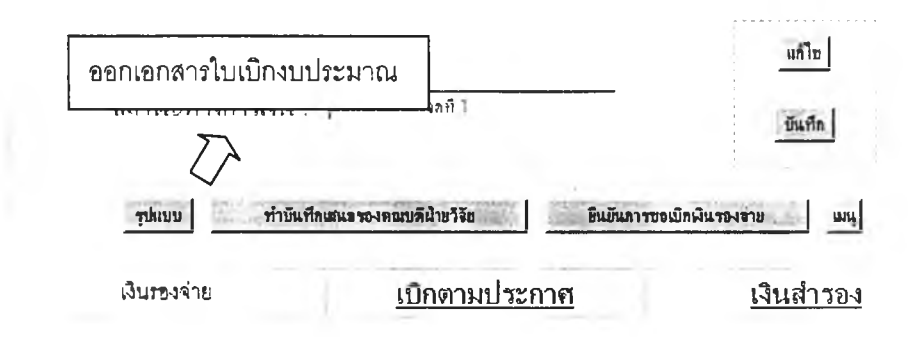

 $\,$ รูปที่ 5.12 แสดงหน้าจอการออกเอกสารใบเบิกจ่ายงบประมาณสำหรับผู้ทำงานวิจัย

**เป็นการออกเอกสารที่ใช้ในการรายงานรายละเอียดในการทำงานวิจัย เซ่น ข้อเสนอโครงการ รายงานความก้าวหน้า รายงานฉบับสมบูรณ์โดยจะให้ดาวโหลดใฟล์ข้อมูล แบบฟอร์มและตัวอย่างรายงาน ระบบจะค้นหาแบบฟอร์มและตัวอย่างรายงานที่ตรงจับชื่อแหล่ง ทุนของโครงการวิจัยนั้นๆ**

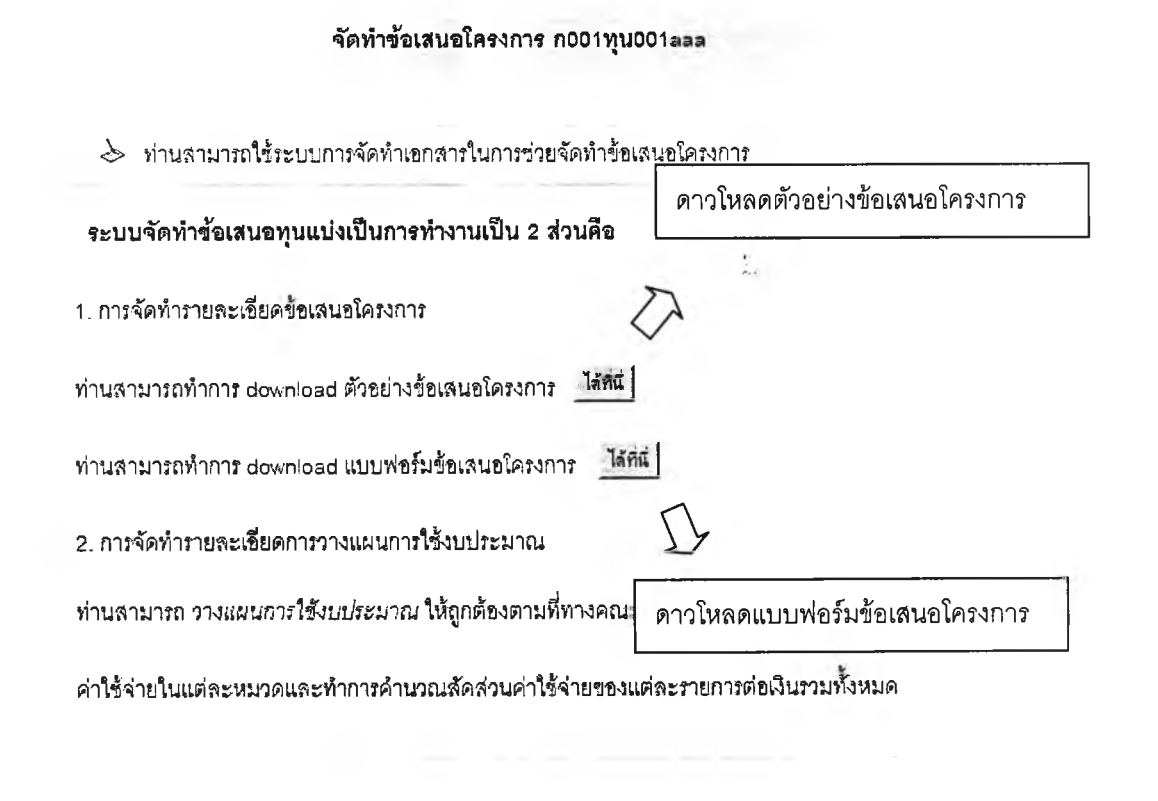

**รูปที่ 5.13 แสดงหน้าจอการดาวโหลดไฟล์ตัวอย่างและแบบฟอร์มข้อเสนอโครงการสำหรับผู้ทำ งานวิจัย**

### **5.2.3 ระบทการจัดการการพน**

**เป็นระบบที่ๆรวยในการบริหารการใช้งบประมาณในการทำงานวิจัยโดยระบบนี้จะ ประกอบไปด้วย**

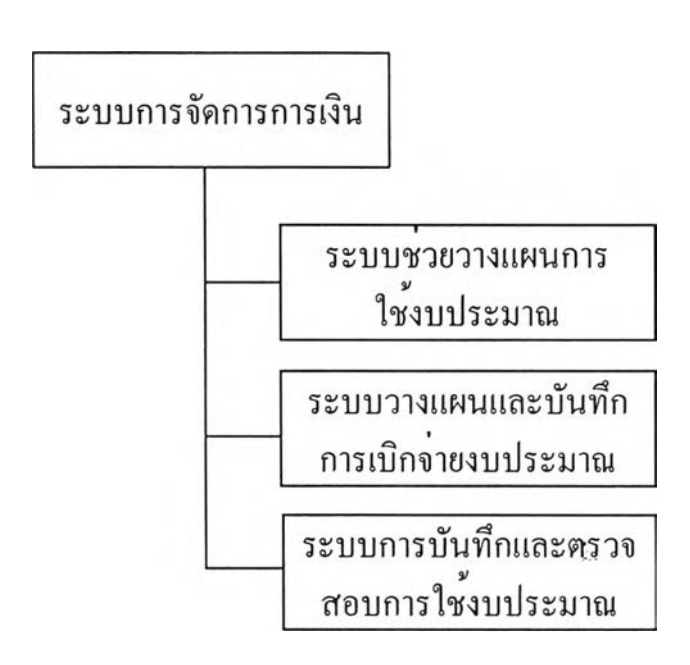

**รูปที่ 5.14 แสดงส่วนการทำงานต่างๆในระบบการจัดการการเงิน**

**1. ระบบๆรวยวางแผนและตรวจสอบการวางแผนการใช้งบประมาณ**

**เป็นระบบที่ช้วยในการวางแผนการใช้งบประมาณในการทำงานวิจัยโดยผู้ทำ งานวิจัยสามารถคืกษาความหมายของแต่ละหมวดค่าใช้จ่ายเพื่อให้ลามารถลงรายการได้อย่าง ถูกต้อง ผู้วิจัยสามารถเลือกกรอกรายการค่าใช้ลงในแต่ละหมวดค่าใช้จ่าย โดยลามารถกรอกได้ใน** 2 **ลักษณะ คือ 1) กรอกค่าใช้จ่ายรวมในแต่ละหมวด ผู้ทำงานวิจัยสามารถกรอกผลรวมของ รายการค่าใช้จ่ายในแต่ละหมวดได้โดยไม่ต้องลงรายละเอียด 2) กรอกค่าใช้จ่ายแบบลง รายละเอียดในแต่ละรายการ ในการกรอกค่าใช้จ่ายแบบลงรายละเอียดในแต่ละรายการนั้นระบบ จะช่วยคำนวณค่าใช้จ่ายรวมของแต่ละรายการ เช่นรายการในหมวดเงินเดือน หมวดวัสดุ หมวด เงินอุดหนุน และ หมวดค่าสาธารณูปโภค นอกจากนี้ยังคำนวณผลรวมของแต่ละหมวดค่าใช้จ่าย เมื่อผู้ทำงานวิจัยบันทึกรายการค่าใช้จ่ายทั้งหมด ระบบจะคำนวณลัดส่วนค่าใช้จ่ายของแต่ละ รายการและแต่ละหมวดค่าใช้จ่ายต่อเงินทั้งหมดด้วย**

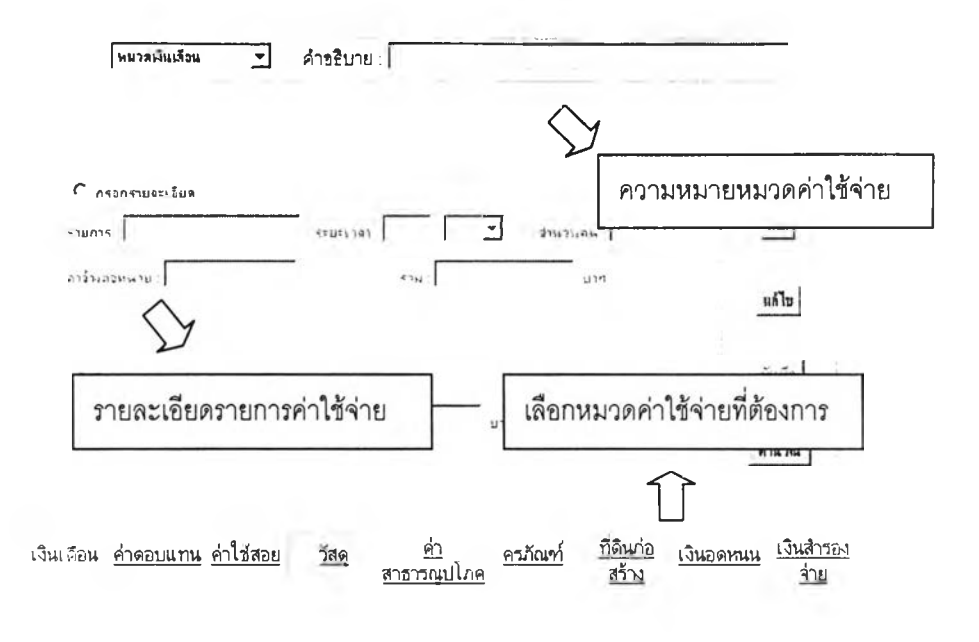

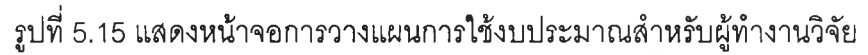

ŧ,

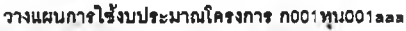

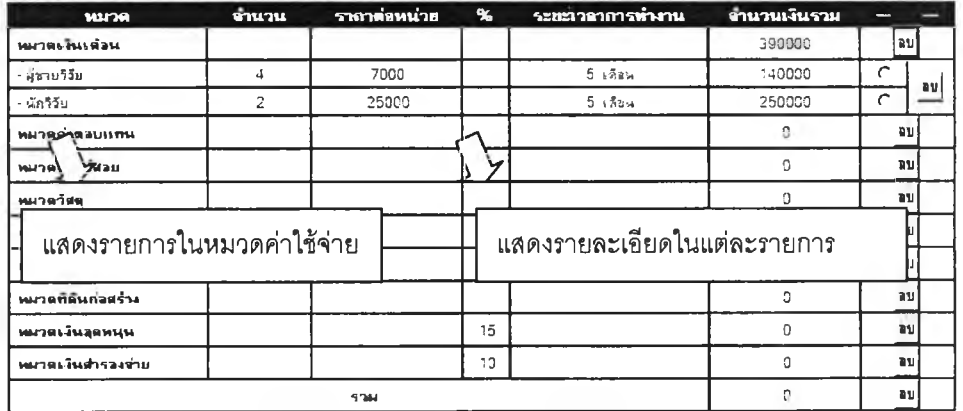

**รูปที่ 5.16 แสดงหน้าจอตารางแสดงผลการวางแผนการใช้งบประมาณสำหรับผู้ทำงานวิจัย**

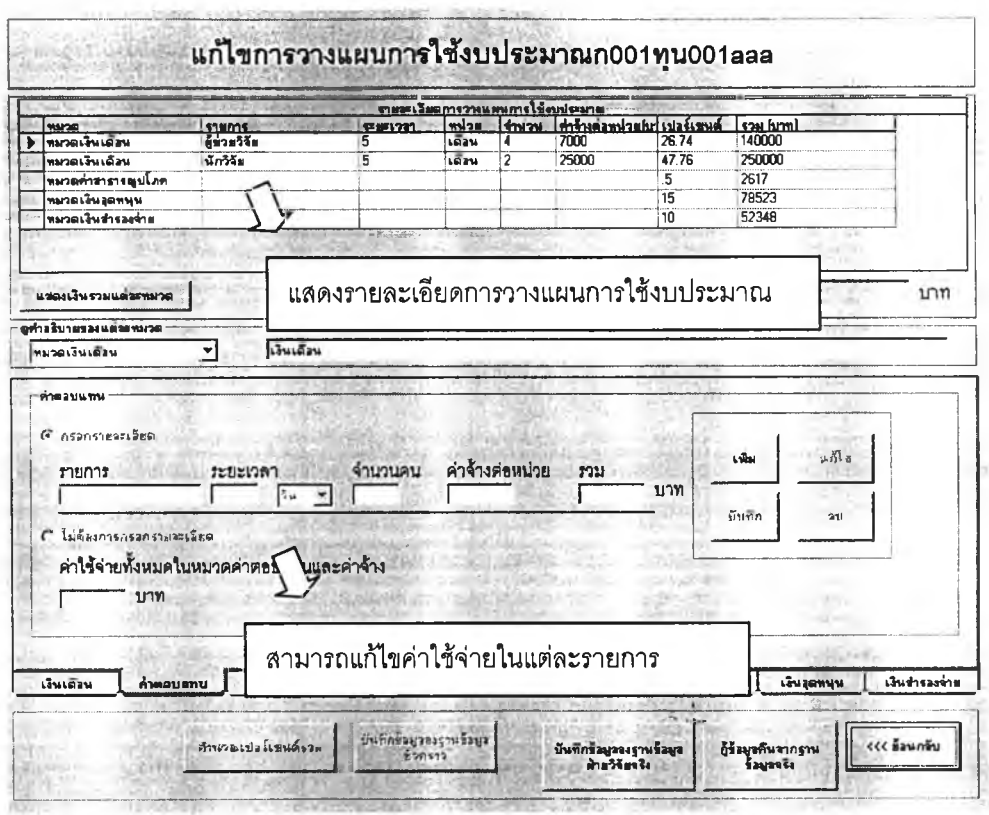

รูปที่ 5.17 แสดงหน้าจอตรวจสอบการวางแผนการใช้งบประมาณสำหรับฝ่ายวิจัย

#### 2. ระบบวางแผนและบันทึกการเบิกจ่ายงบประมาณ

เป็นระบบที่ช่วยในการวางแผนและบันทึกการเบิกจ่ายงบประมาณในการทำงาน ีวิจัย โดยฝ่ายวิจัยสามารถกรอกจำนวนเงินที่วางแผนจะให้เบิกในแต่ละงวดวันที่วางแผนให้เบิก ้พร้อมทั้งเงื่อนไขในการเบิกจ่ายงบประมาณ โดยระบบจะแสดงเงินทั้งหมดที่ได้รับ เงินอุดหนุน เงิน ้สำรอง ค่าสาธารณูปโภค ค่าครุภัณฑ์เกินแสน ค่าตอบแทนผู้ประเมิน และ เงินที่เหลือ เพื่อใช้ แบ่งเป็นแต่ละงวด โดยจะแสดงเงินที่เหลือระหว่างการวางแผนเบิกจ่ายงบประมาณด้วย ในการขอ อนุมัติการเบิกจ่ายงบประมาณนั้นผู้ทำงานวิจัยสามารถขออนุมัติเบิกงบประมาณโดยในการขอ เบิกรองจ่ายผู้ทำงานวิจัยสามารถกรอกจำนวนเงินที่ต้องการเบิกโดยระบบจะตรวจสอบไม่ให้เกิน ค่าเงินงวดที่ 1 ฝ่ายวิจัยสามารถอนุมัติการเบิกจ่ายงบประมาณโดยระบบจะบันทึกการเบิกจ่าย งบประมาณและวันที่อนุมัติ

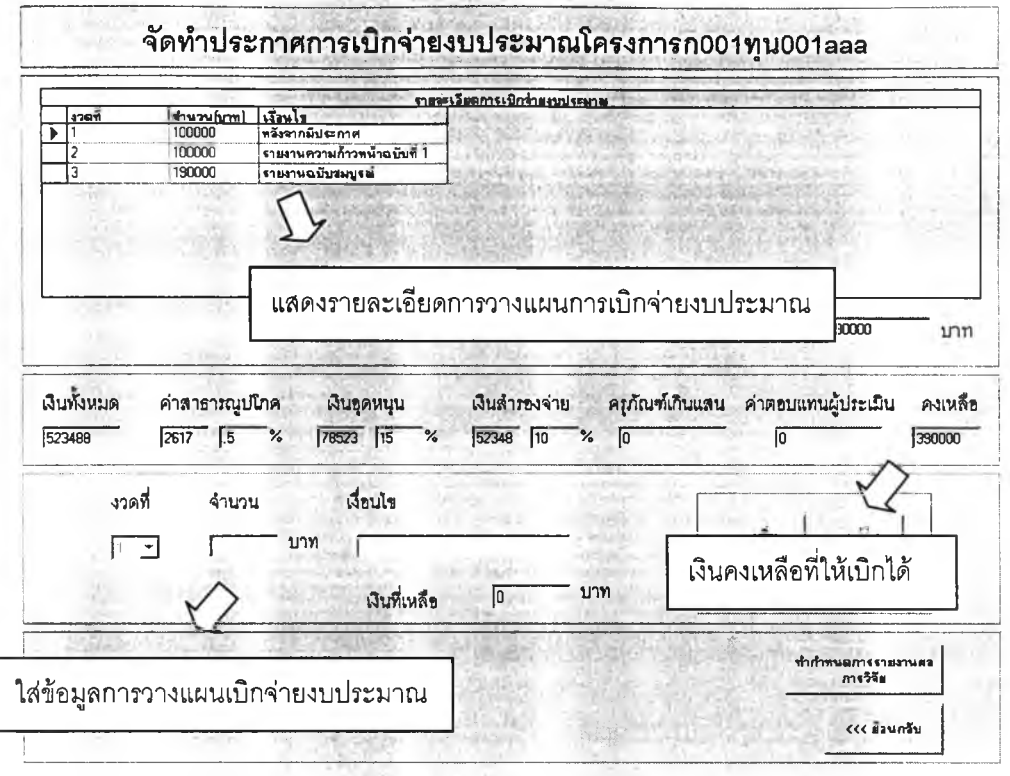

รูปที่ 5.18 แสดงหน้าจอวางแผนการเบิกจ่ายงบประมาณสำหรับฝ่ายวิจัย

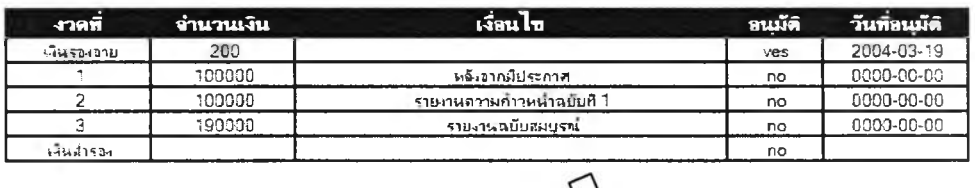

#### จัดทำใบเบิกจ่ายงบประมาณโครงการ ก001ทุน001aaa

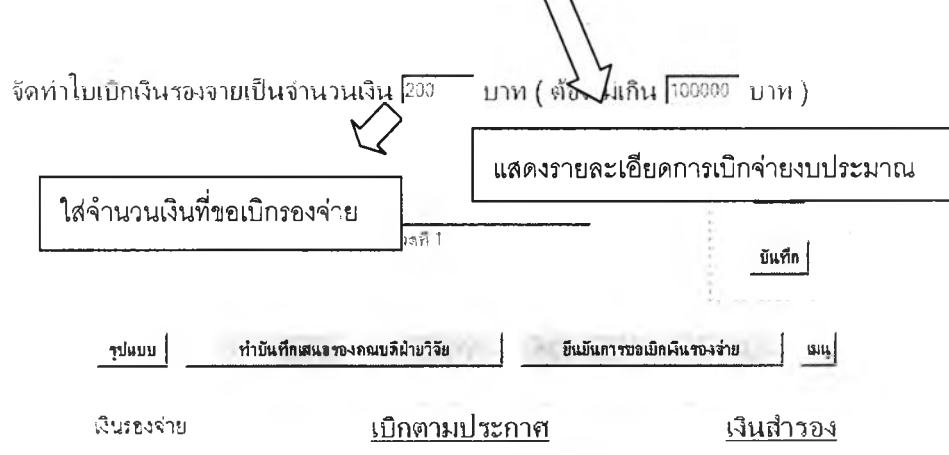

รูปที่ 5.19 แสดงหน้าจอการขออนุมัติเบิกงบประมาณสำหรับผู้ทำงานวิจัย

### **3. ระบบบันทึกและตรวจสอบการใช้งบประมาณ**

**เป็นระบบที่ๆเวยในการบันทึกการใช้งบประมาณจรงในการทำงานวิจัยผู้ทำวิจัย สามารถบันทึกรายละเอียดการใช้งบประมาณจริงในแต่ละเดือนโดยการกำหนดเดือนเริ่มต้นและ เดือนที่บันทึกโดยระบบจะคำนวณเงินรวมของแต่ละหมวดและแสดงผลการใช้งบประมาณในแต่ ละเดือนเทียบกับงบประมาณที่ได้วางแผนไว้และยอดเงินคงเหลือขณะนั้นโดยฝ่ายวิจัยลามารถ ตรวจลอบการใช้งบประมาณจริง โดยระบบจะคำนวณเงินรายได้เหนือรายจ่ายเมื่อสิ้นสุดการใช้ งบประมาณ**

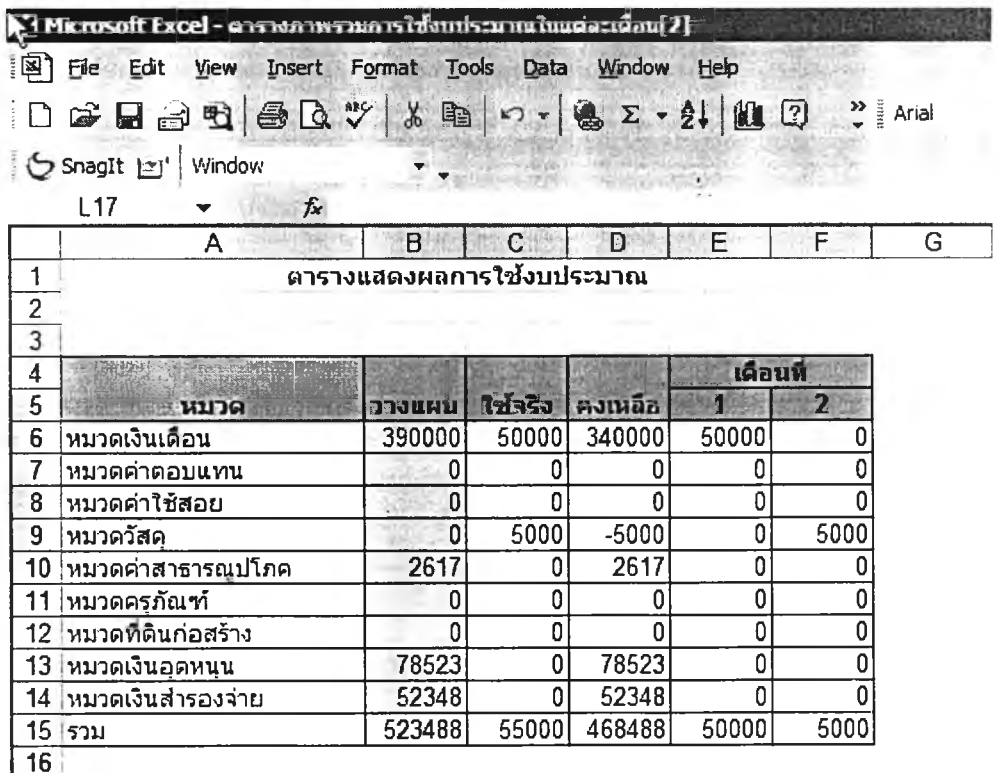

**ูปที่ 5.20 แสดงหน้าจอตารางแสดงผลการใช้งบประมาณสำหรับผู้ทำงานวิจัย**

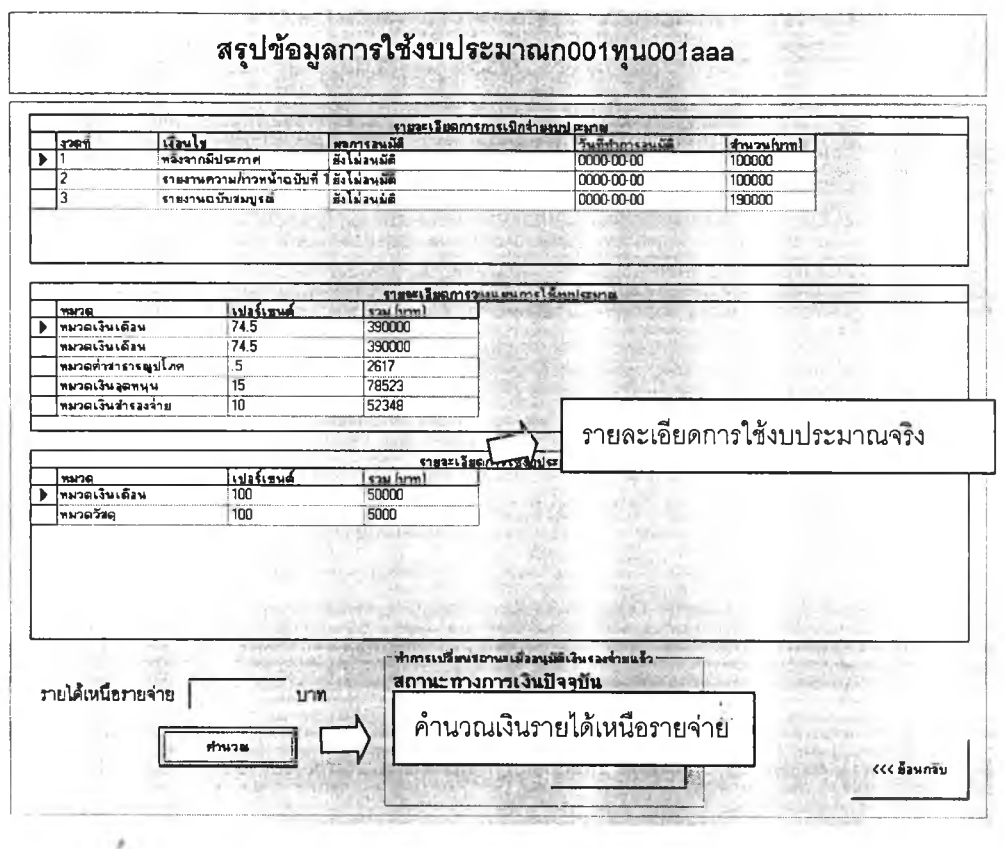

รูปที่ 5.21 แสดงหน้าจอสรุปผลการใช้งบประมาณสำหรับฝ่ายวิจัย

# 5.2.4 ระบบติดตามการทำงานวิจัย

เป็นระบบที่ช่วยให้สามารถระบุถึงการทำงานวิจัยว่าดำเนินงานไปถึงขั้นตอนใด โดยระบบนี้จะประกอบไปด้วย

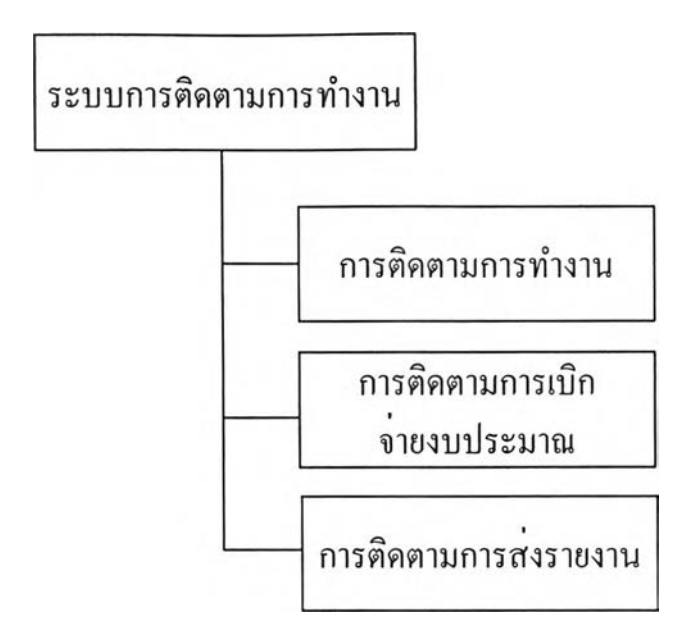

**รูปที่ 5.22 แสดงส่วนการทำงานต่างๆในระบบการติดตามการทำงาน**

**1. การติดตามการทำงาน**

**เป็นระบบที่ข้วยให้ฝ่ายวิจัยและผู้ทำงานวิจัยสามารถทราบถึงความคืบหน้าใน การทำงานฟน ในการขออนุมัติส่งข้อเสนอโครงการ ผู้ทำงานวิจัยสามารถเปลี่ยนสถานะการ ทำงานวิจัยให้เป็นสถานะรอตรวจสอบข้อเสนอโครงการเพื่อให้ฝ่ายวิจัยสามารถค้นหาที่รอการ ตรวจสอบข้อเสนอโครงการนอกจากนี้ผู้ทำงานวิจัยยังสามารถส่งไฟล์ข้อมูลข้อเสนอโครงการ เพื่อให้ฝ่ายวิจัยตรวจสอบเมื่อฝ่ายวิจัยตรวจสอบแล้วสามารถเปลี่ยนสถานะการทำงานเป็นรอการ แค้ไขข้อเสนอโครงการหรือผ่านการตรวจลอบข้อเสนอโครงการ**

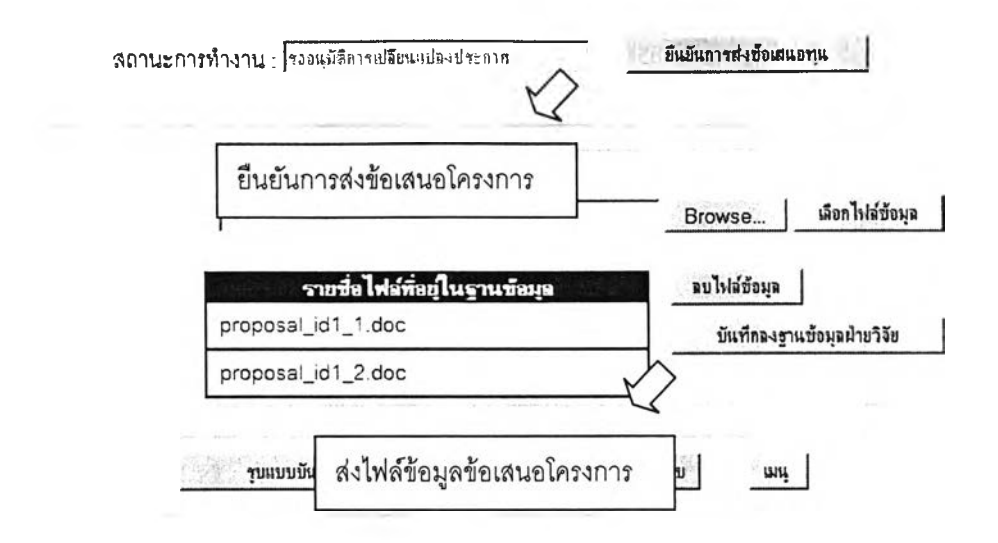

รูปที่ 5.23 แสดงหน้าจอการส่งข้อเสนอโครงการสำหรับผู้ทำงานวิจัย

 $\frac{1}{\sqrt{2}}$ 

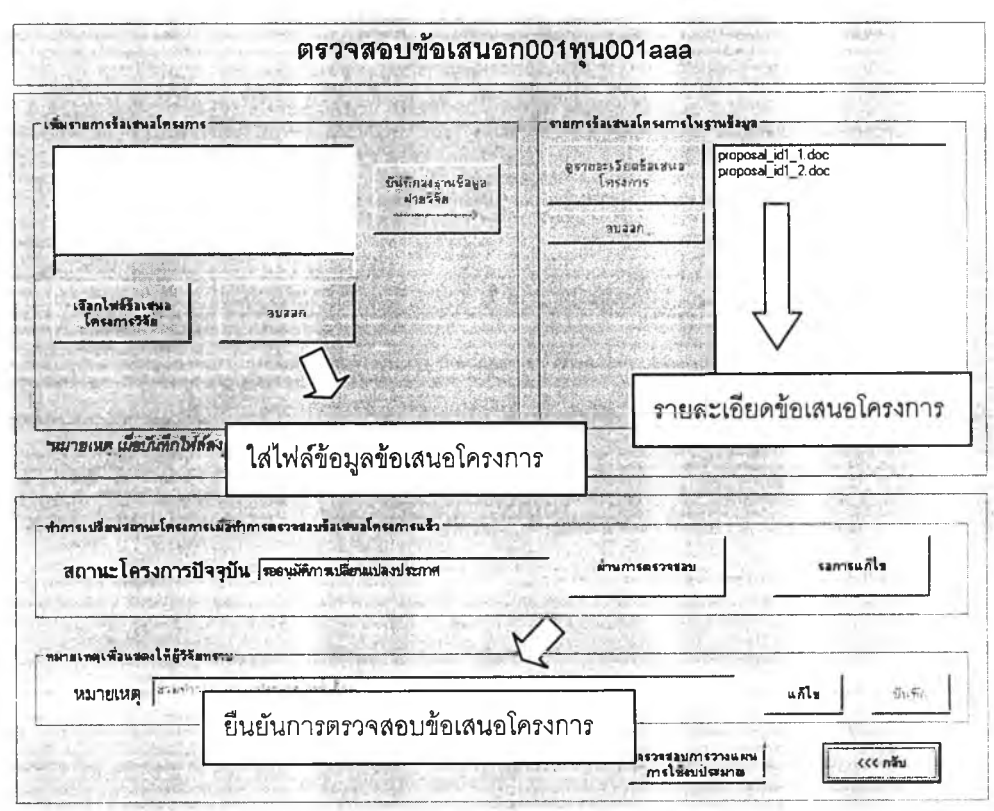

รูปที่ 5.24 แสดงหน้าจอการตรวจสอบข้อเสนอโครงการสำหรับฝ่ายวิจัย

**2. การติดตามการเบิกจ่ายงบประมาณ**

**เป็นระบบที่ช่วยในการติดตามการฒิกจ่ายงบประมาณ ทำให้ผู้ทำงานวิจัยและ ฝ่ายวิจัยทราบถึงความคืบหน้าในการเบิกจ่ายงบประมาณ ในการเบิกจ่ายงบประมาณผู้ทำ งานวิจัยสามารถยืนยันการขอเบิกงบประมาณ เพื่อเปลี่ยนสถานะทางการเงินให้เป็นรออนุมัติการ เบิกจ่ายงบประมาณ เมื่อฝ่ายวิจัยดำเนินการอนุมัติการเบิกจ่ายงบประมาณแล้วก็จะเปลี่ยน สถานะทางการ**

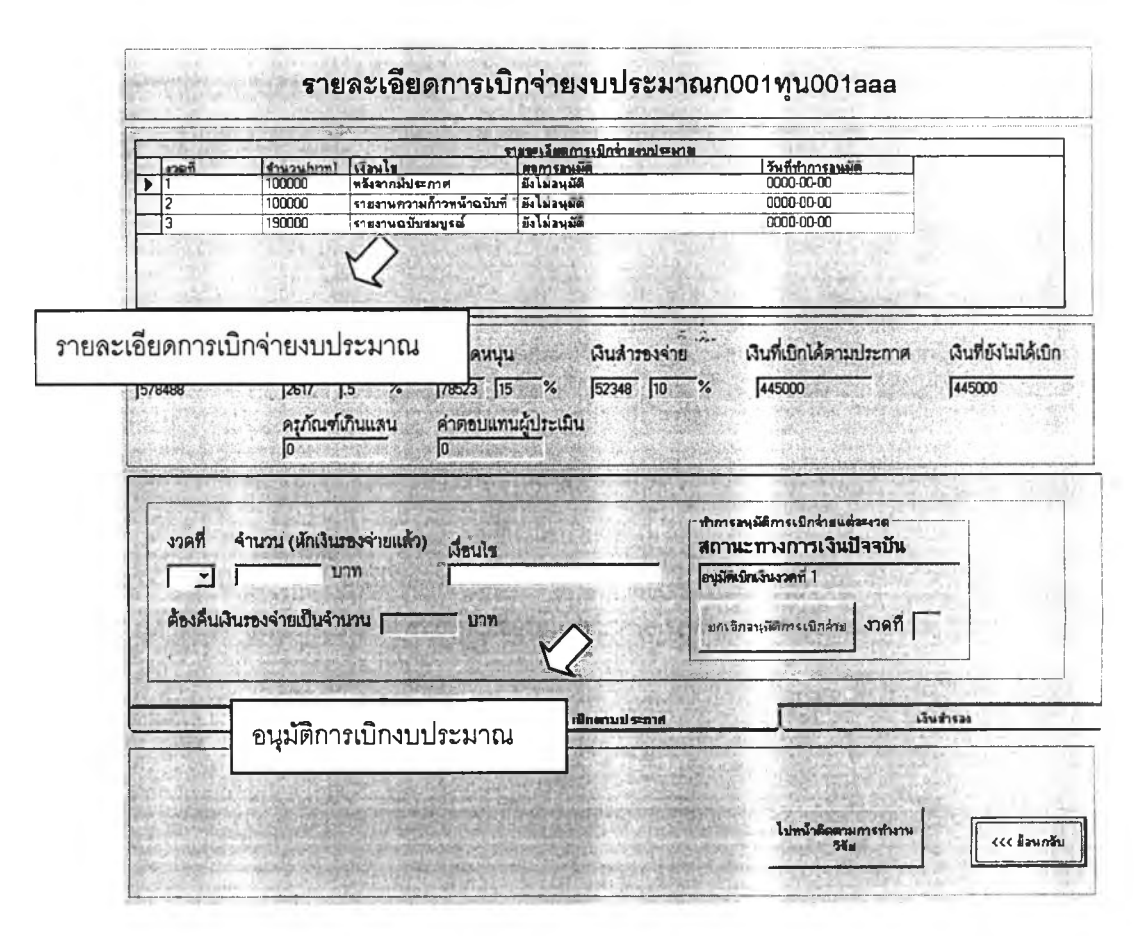

**รูปที่ 5.25 แสดงหน้าจออนุมัติการเบิกจ่ายงบประมาณสำหรับฝ่ายวิจัย**

#### 3. การติดตามการส่งรายงาน

้เป็นระบบที่ช่วยในการติดตามการส่งรายงาน ฝ่ายวิจัยสามารถวางแผนการส่ง รายงานการทำงานวิจัยโดยการกำหนดวันส่งรายงาน โดยระบบจะตรวจสอบวันกำหนดส่งเทียบ กับวันที่ปัจจุบันถ้ายังไม่ส่งรายงานตามเวลาที่กำหนดระบบจะเปลี่ยนสถานะการส่งรายงานในเป็น เลยกำหนดส่งรายงาน ผู้ทำงานวิจัยสามารถส่งไฟล์ข้อมูลรายงานการทำงานวิจัยเพื่อให้ฝ่ายวิจัย ตรวจสอบโดยยืนยันการส่งรายงานเพื่อเปลี่ยนสถานะการส่งรายงานให้เป็นรอพิจารณารายงาน ้<br>เมื่อฝ่ายวิจัยตรวจสอบก็จะเปลี่ยนสถานะการส่งรายงานให้เป็นรอการแก้ไขหรือผ่านการพิจารณา รายงาน

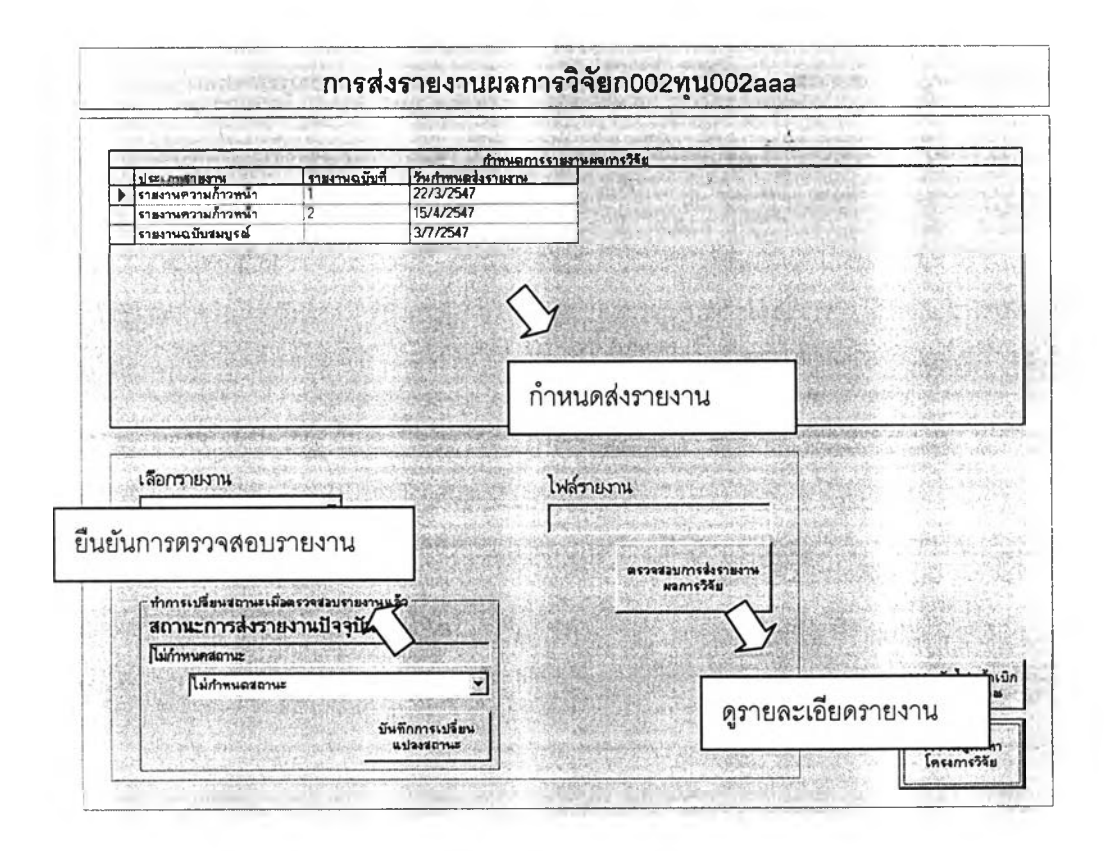

รูปที่ 5.26 แสดงหน้าจอตรวจสอบรายงานสำหรับฝ่ายวิจัย

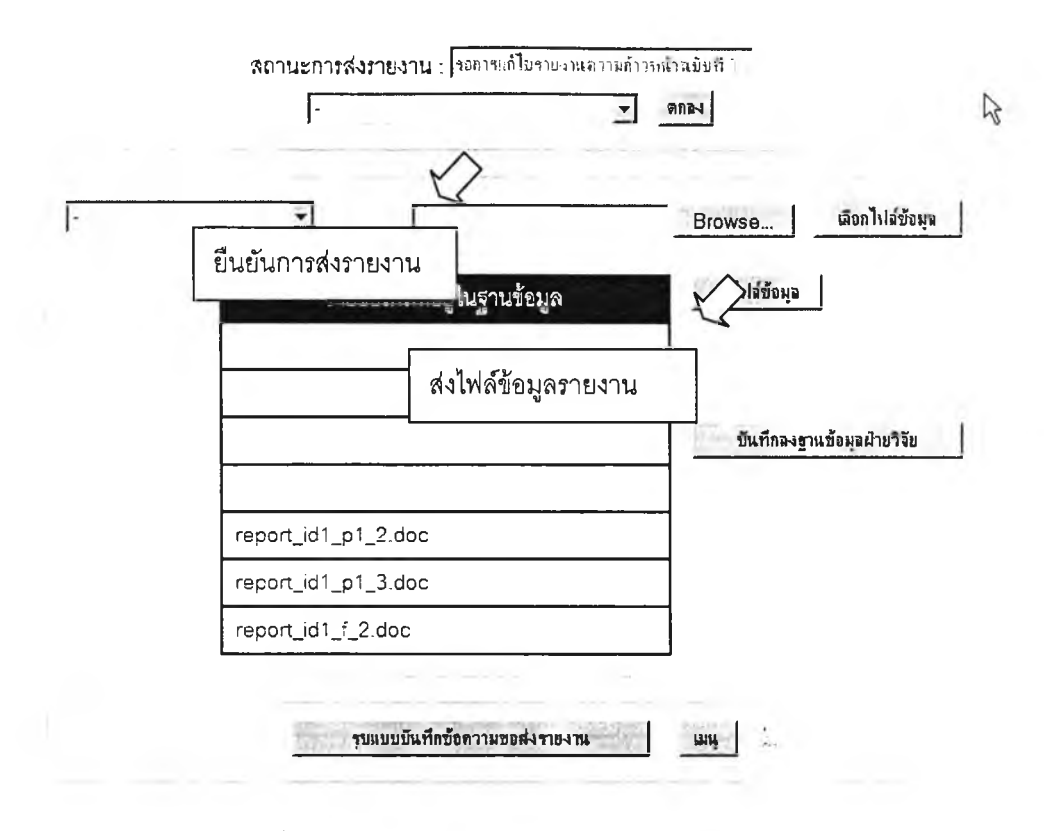

รูปที่ 5.27 แสดงหน้าจอส่งรายงานสำหรับผู้ทำงานวิจัย

### **5.2.5 ระบบการแสดงผลข้อมูล**

เป็นการแสดงข้อมูลในภาพรวมของการทำงานวิจัย เซ่นจำนวนโครงการวิจัยที่ทำ ในแต่ละปี จำนวนโครงการที่กำลังดำเนินการอยู่ แบ่งเป็นโครงการประเภทใดบ้าง และข้อมูลใน ด้านงบประมาณ เซ่น เงินรองจ่ายทั้งหมดที่ถูกยืมในขณะนั้น จำนวนโครงการที่ยืมเงินรองจ่าย งบประมาณที่ใช้ในการทำงานวิจัยในแต่ละปี รวมทั้งข้อมูลความก้าวหน้าของโครงการ เซ่น จำนวนโครงการที่ยังไม่ได้ส่งรายงานความก้าวหน้าเมื่อถึงกำหนดส่ง

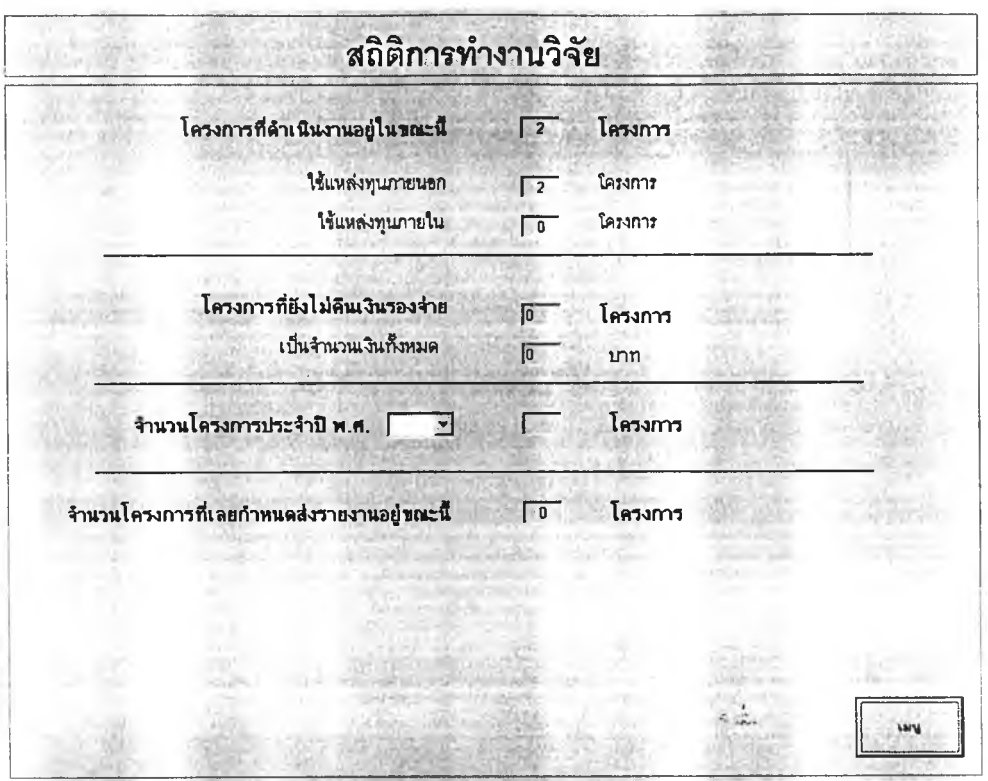

รูปที่ 5.28 แสดงหน้าจอสถิติการทำงานวิจัยสำหรับฝ่ายวิจัย